#### Register your product and get support at www.philips.com/welcome

DVP3310

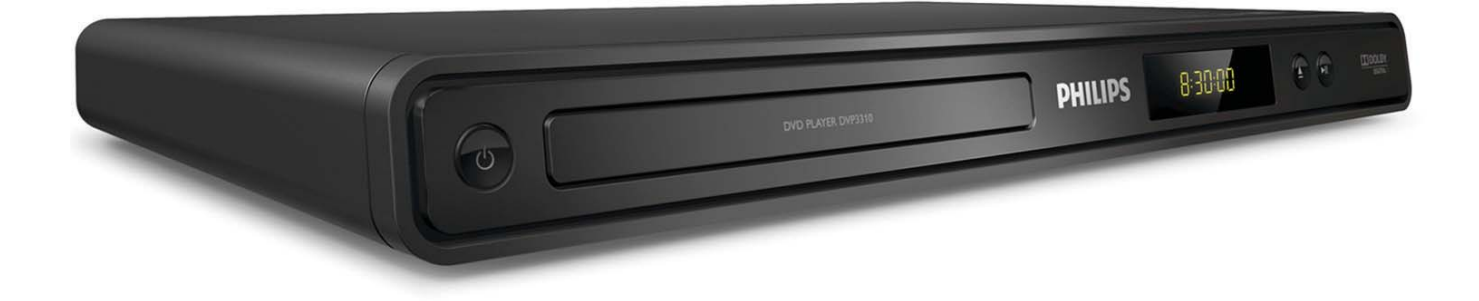

- FR Mode d'emploi
- ES Manual del usuario
- DE Benutzerhandbuch
- NL Gebruiksaanwijzing
- IT Manuale utente
- PT Manual do utilizador

## **PHILIPS**

## Inhaltsangabe

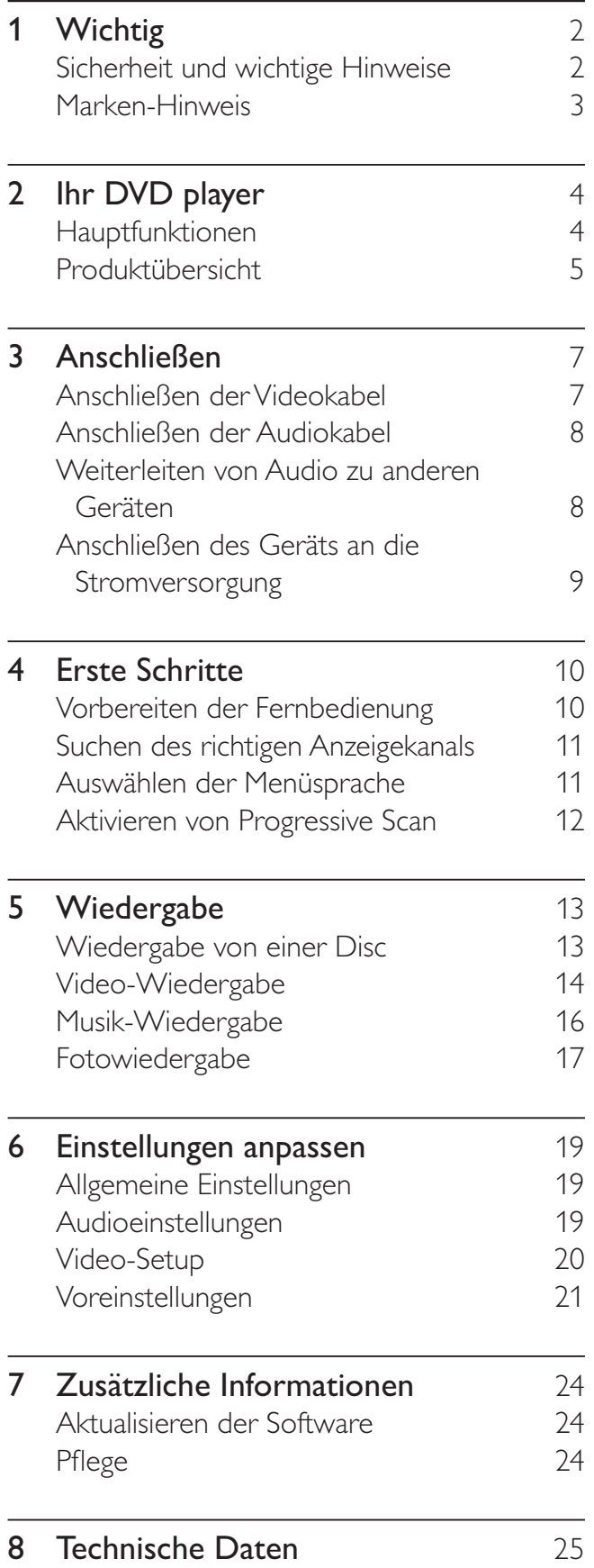

#### 9 Fehlerbehebung 27

#### 10 Glossar 28

## Wichtig

#### Sicherheit und wichtige Hinweise

#### Warnung

- Risiko der Überhitzung! Bringen Sie das DVD player nicht in einem geschlossenen Bereich wie z. B. einem Bücherschrank unter. Das DVD player benötigt einen Lüftungsabstand von mindestens 10 cm um das Gerät herum. Stellen Sie sicher, dass keine Vorhänge und anderen Gegenstände die Lüftungsschlitze des DVD players abdecken.
- Bringen Sie das DVD player, die Fernbedienung und die Batterien niemals in die Nähe von offenem Feuer oder anderen Wärmequellen wie auch direktem Sonnenlicht.
- Verwenden Sie diesen DVD player nur im Innenbereich. Halten Sie diesen DVD player von Wasser und mit Flüssigkeiten gefüllten Behältnissen fern, und setzen Sie ihn keiner Feuchtigkeit aus.
- Never place this DVD player on other electrical equipment.
- Halten Sie sich bei einem Gewitter von diesem DVD player fern.
- Wenn der Netzstecker bzw. Gerätestecker als Trennvorrichtung verwendet wird, muss die Trennvorrichtung frei zugänglich bleiben.
- Sichtbare und unsichtbare Laserstrahlung im geöffneten Zustand. Setzen Sie sich möglichst keinen Strahlen aus.

#### Netzsicherung (nur Großbritannien)

Dieser DVD player ist mit einem geprüften Kunststoffnetzstecker ausgestattet. Sollte es erforderlich werden, die Netzsicherung auszuwechseln, muss sie durch eine Sicherung mit denselben Werten ersetzt werden, wie sie auf dem Stecker angegeben sind (z. B. 10 A).

- 1 Entfernen Sie die Sicherungsabdeckung, und entnehmen Sie die Sicherung.
- 2 Die Ersatzsicherung muss BS 1362 entsprechen und das ASTA-Prüfzeichen tragen. Sollte die Sicherung verloren gehen, wenden Sie sich an Ihren Händler, um den richtigen Typ zu ermitteln.
- 3 Bringen Sie die Abdeckung wieder an.

Um die Kompatibilität mit der EMV-Direktive aufrechtzuerhalten, darf der Netzstecker nicht vom Netzkabel entfernt werden.

# 

Dieses Produkt entspricht den Richtlinien der Europäischen Union zu Funkstörungen. Dieses Produkt entspricht den folgenden Richtlinien: 2006/95/EG, 2004/108/EG.

#### Informationen zu Progressive Scan

Es ist zu beachten, dass nicht alle High Definition-Fernsehgeräte mit diesem Gerät voll kompatibel sind, was zu eventuellen Artefakten in der Bildanzeige führen könnte. Im Fall von Progressive Scan-Bildproblemen beim Modell 525 oder 625 sollte der Benutzer zur Standard Definition-Ausgabe wechseln. Bei Fragen zur Kompatibilität zwischen unseren Fernsehgeräten und den DVD-Playermodellen 525p und 625p wenden Sie sich bitte an unser Kundendienstzentrum.

#### Recycling

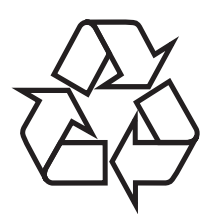

Ihr Gerät wurde unter Verwendung hochwertiger Materialien und Komponenten entwickelt und hergestellt, die recycelt und wiederverwendet werden können. Befindet sich dieses Symbol (durchgestrichene Abfalltonne auf Rädern) auf dem Gerät, bedeutet dies, dass für dieses Gerät die Europäische Richtlinie 2002/96/EG gilt.

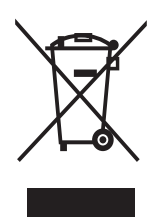

Entsorgen Sie dieses Produkt nicht über Ihren Haushaltsabfall. Informieren Sie sich über die geltenden Bestimmungen zur getrennten Sammlung von Elektro- und Elektronik-Altgeräten in Ihrem Land. Die korrekte Entsorgung des nicht mehr benötigten Produkts hilft negative Auswirkungen auf Umwelt und Gesundheit zu vermeiden.

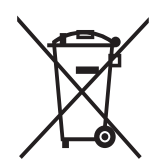

Für Ihr Produkt werden Batterien verwendet, für die die Europäische Richtlinie 2006/66/EG gilt und die nicht mit dem normalen Hausmüll entsorgt werden können.

Informieren Sie sich über die geltenden Bestimmungen Ihres Landes zur separaten Sammlung von Batterien. Die korrekte Entsorgung von Batterien hilft, negative Auswirkungen auf Umwelt und Gesundheit zu vermeiden.

#### Copyright-Hinweis

Be responsible **Respect copyrights** 

 Dieses Produkt nutzt eine Kopierschutztechnologie, die durch bestimmte US-Patente sowie durch andere urheberrechtliche Gesetze geschützt ist. Rechteinhaber sind die Macrovision Corporation und andere Lizenzinhaber. Die Verwendung dieser Kopierschutztechnologie muss durch die Macrovision Corporation autorisiert sein und ist nur für den

Privatgebrauch sowie für andere begrenzte Verwendungszwecke gestattet, soweit nicht anderweitig durch die Macrovision Corporation autorisiert. Rückentwicklung (Reverse Engineering) und Disassemblierung sind nicht zulässig.

#### Copyright in Großbritannien

Die Aufnahme und Wiedergabe von Materialien bedarf möglicherweise der Zustimmung. Weitere Informationen finden Sie im Copyright Act 1956 und in den Performers' Protection Acts 1958 bis 1972.

#### Marken-Hinweis

#### **DOLBY DIGITAL**

Hergestellt unter der Lizenz von Dolby Laboratories. Dolby und das Doppel-D-Symbol sind Marken von Dolby Laboratories.

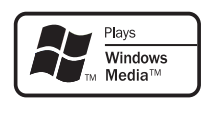

Windows Media and the Windows logo are trademarks, or registered trademarks of Microsoft Corporation in the United States and/or other countries.

## 2 Ihr DVD player

Herzlichen Glückwunsch zu Ihrem Kauf und willkommen bei Philips! Um den Philips Kundensupport voll nutzen zu können, empfehlen wir Ihnen, Ihr Gerät unter www. philips.com/welcome zu registrieren.

Mit diesem DVD player können Sie sowohl Audio- als auch Videodateien abspielen. Er beherrscht praktisch jedes Datenträgerformat und zeigt Digitalfotos in absolut kompromissloser Bildqualität.

#### Hauptfunktionen

#### Vollbild

Filmwiedergabe auf jedem Fernsehgerät in Vollbild.

#### Progressive Scan Component Video

Ermöglicht eine eher filmähnliche Darstellung von Bildern in einer Qualität, die die Standardauflösung übersteigt und so das Abspielen von DVDs auf Fernsehgeräten angenehmer erscheinen lässt.

#### Regional-Codes

Sie können Discs mit den folgenden Regional-Codes wiedergeben.

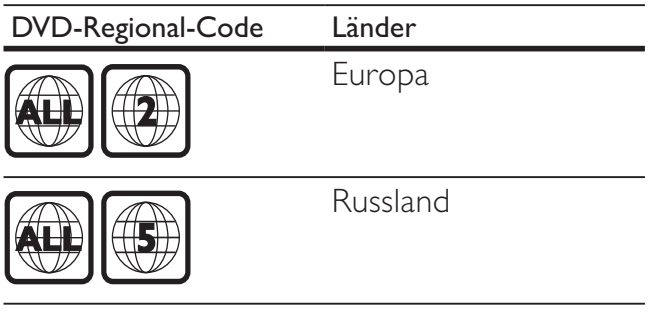

#### Produktübersicht

#### Hauptgerät

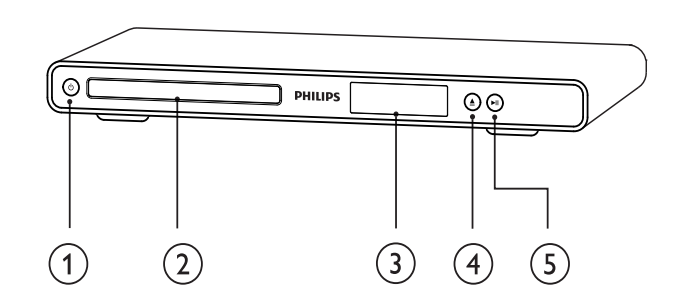

- $(1)$   $\circ$  (Standby-Ein)
	- Einschalten des DVD players oder Umschalten in den Standby-Modus
- $(2)$  Disc-Fach
- (3) Anzeigefeld
- $(4) \triangleq (Öffnen/Schließen)$ 
	- Disc-Fach öffnen oder schließen
- $(5)$  **DII** (Wiedergabe/Pause)
	- Disc-Wiedergabe starten, unterbrechen oder fortsetzen

#### Fernbedienung

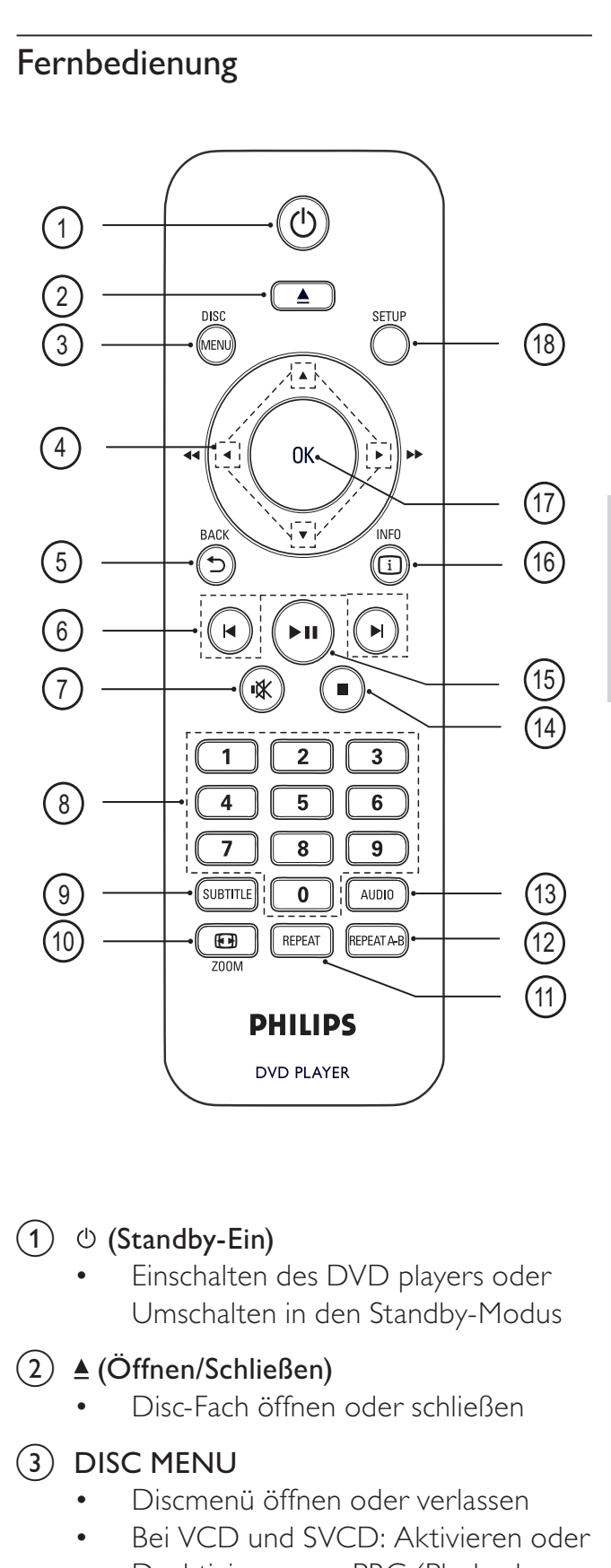

#### $(1)$   $\circ$  (Standby-Ein)

- Einschalten des DVD players oder Umschalten in den Standby-Modus
- $(2)$   $\triangle$  (Öffnen/Schließen)
	- Disc-Fach öffnen oder schließen

#### (3) DISC MENU

- Discmenü öffnen oder verlassen
- Bei VCD und SVCD: Aktivieren oder Deaktivieren von PBC (Playback Control) im PBC-Modus

Ihr DVD player Deutsch

Ihr DVD player

Deutsch

#### $(4)$   $\triangle \blacktriangledown \triangle \blacktriangleright$  (Navigationstasten)

- Durch die Menüs navigieren
- Schnellsuche vorwärts (rechts) oder Schnellsuche rückwärts (links). Durch mehrmaliges Drücken kann die Suchgeschwindigkeit geändert werden.
- Langsame Vorwärtssuche (nach oben) oder langsame Rückwärtssuche (nach unten). Durch mehrmaliges Drücken kann die Suchgeschwindigkeit geändert werden.

#### $(5)$  D BACK

- Zurückkehren zum vorherigen Menü
- Bei DVDs: Navigieren zum Titelmenü
- Bei VCD Version 2.0 oder SVCD mit aktivierter PBC-Funktion: Zurückkehren zum Menü.
- $(6)$   $\blacktriangleright$  / $\blacktriangleright$  (Zurück/Weiter)
	- Zum vorherigen oder nächsten Titel, Kapitel oder Track springen
	- Gedrückt halten für schnelle Vorwärts- oder Rückwärtssuche.

#### $(7)$  \  $(Stummschaltung)$

- Stummschalten oder erneutes Einschalten der Audioausgabe
- $(8)$  Zifferntasten
	- Element zur Wiedergabe auswählen

#### (9) SUBTITLE

• Untertitelsprache auf einer Disc auswählen

#### $(10)$   $\text{E}$  ZOOM

- Anpassung des Bildformats an den Fernsehbildschirm.
- Bild vergrößern oder verkleinern
- $(h)$  REPEAT
	- Zwischen verschiedenen Wiederholungsmodi umschalten

#### $(12)$  REPEAT A-B

• Abschnitt für Wiedergabewiederholung markieren oder Wiederholungsmodus deaktivieren

#### $(13)$  AUDIO

- Audiosprache oder Kanal auf einer Disc auswählen
- $(14)$  **m** (Anhalten)
	- Beenden der Disc-Wiedergabe.

#### $(15)$  **DII** (Wiedergabe/Pause)

Disc-Wiedergabe starten, unterbrechen oder fortsetzen

#### $(i6)$   $(i)$  INFO

- Bei Discs: Informationen zum aktuellen Status oder zur Disc anzeigen
- Für Diashows: Miniaturansicht der Fotodateien anzeigen
- $(17)$  OK
	- Eingabe oder Auswahl bestätigen
- $(18)$  SETUP
	- Einrichtungsmenü öffnen oder verlassen

# Deutsch

## 3 Anschließen

Um den DVD player verwenden zu können, müssen Sie folgende Verbindungen einrichten:

#### Grundlegende Verbindungen:

- Video
- Audio

#### Optionale Verbindungen:

- Weiterleiten von Audio zu anderen Geräten:
	- Digitalverstärker/Receiver
	- Analoge Stereoanlage

#### Hinweis

- Das Geräteschild auf der Rück- oder Unterseite des Geräts enthält Angaben zum Gerät und seiner Stromversorgung.
- Vergewissern Sie sich vor dem Herstellen oder Ändern von Verbindungen, dass alle Geräte vom Stromnetz getrennt sind.

#### Tipp

• Es können unterschiedliche Typen von Anschlüssen verwendet werden, um dieses Gerät an Ihr Fernsehgerät anzuschließen, je nach Verfügbarkeit und Ihrem Bedarf. Eine vollständige, interaktive Anleitung zu den Anschlussmöglichkeiten Ihres Geräts finden Sie unter www.connectivityguide. philips.com.

#### Anschließen der Videokabel

Schließen Sie diesen DVD player an Ihr Fernsehgerät an, um Discs wiederzugeben. Wählen Sie die beste Videoverbindung aus, die das Fernsehgerät unterstützt.

- Option 1: Anschluss an Component-Video-Buchsen (bei einem Standardfernsehgerät oder einem Fernsehgerät mit Progressive Scan).
- Option 2: Anschluss an die Scart-Buchse (bei einem Standardfernsehgerät).
- Option 3: Anschluss an die Video-Buchse (CVBS) (bei einem Standardfernsehgerät).

#### Hinweis

• Sie müssen den DVD player direkt an ein Fernsehgerät anschließen.

#### Option 1: Anschluss an Component-Video-Buchsen

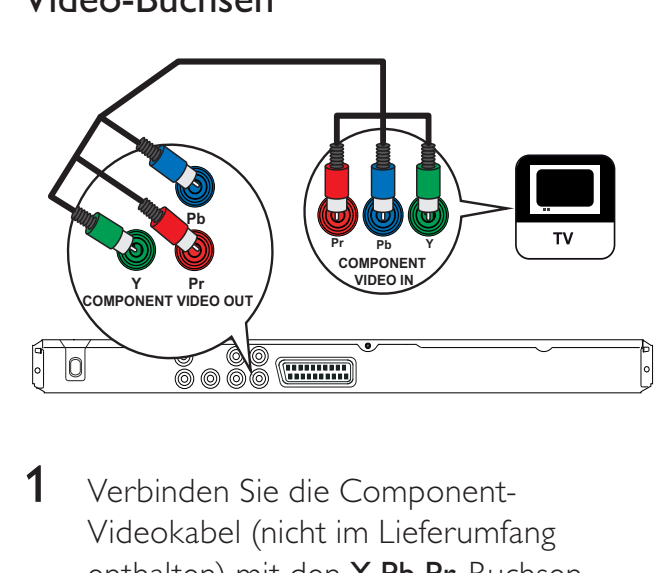

- 1 Verbinden Sie die Component-Videokabel (nicht im Lieferumfang enthalten) mit den Y Pb Pr-Buchsen am DVD player und den Component-Videoeingangsbuchsen am Fernsehgerät.
	- Wenn Sie ein Fernsehgerät mit Progressive Scan verwenden, können Sie den Progressive Scan-Modus aktivieren.

#### Tipp

- Die Component-Videoeingangsbuchsen am Fernsehgerät können wie folgt gekennzeichnet sein: Y Pb/Cb Pr/Cr oder YUV.
- Diese Verbindungsart liefert eine gute Bildqualität.

#### Option 2: Anschluss an Scart-Buchsen

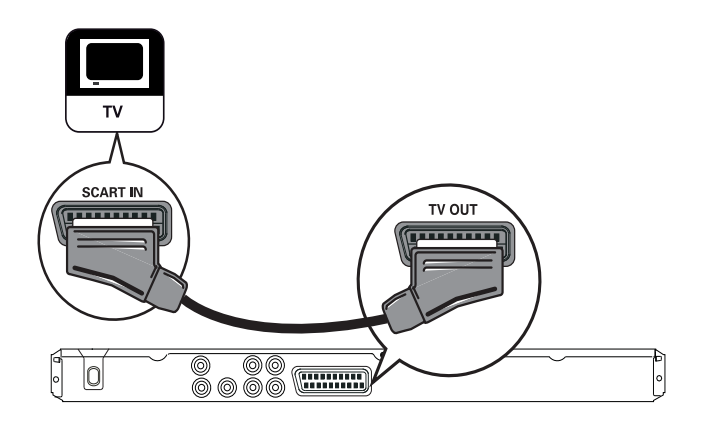

1 Verbinden Sie ein Scart-Kabel (nicht im Lieferumfang enthalten) mit der TV OUT-Buchse an diesem DVD player und der Scart-Eingangsbuchse am Fernsehgerät.

#### Tipp

• Diese Verbindungsart liefert eine gute Bildqualität.

#### Option 3 : Anschluss an die Video-Buchse (CVBS)

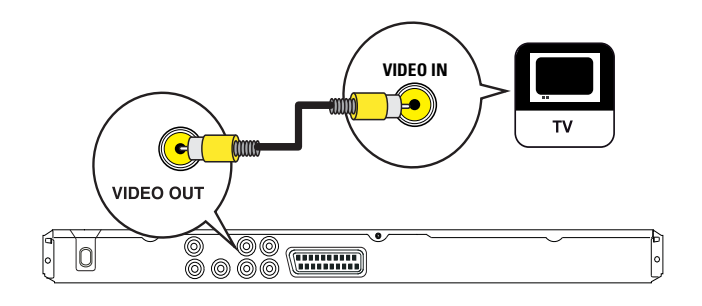

1 Verbinden Sie ein Composite-Video-Kabel (nicht im Lieferumfang enthalten) mit der VIDEO OUT-Buchse an diesem DVD player und der Videoeingangsbuchse am Fernsehgerät.

#### Tipp

- Die Videoeingangsbuchse am Fernsehgerät kann wie folgt gekennzeichnet sein: A/V IN, VIDEO IN, COMPOSITE oder BASEBAND.
- Diese Verbindungsart liefert eine Standard-Bildqualität.

#### Anschließen der Audiokabel

Verbinden Sie die Audiobuchse am DVD player mit der Audiobuchse des Fernsehgeräts, um die Audioausgabe über das Fernsehgerät zu ermöglichen.

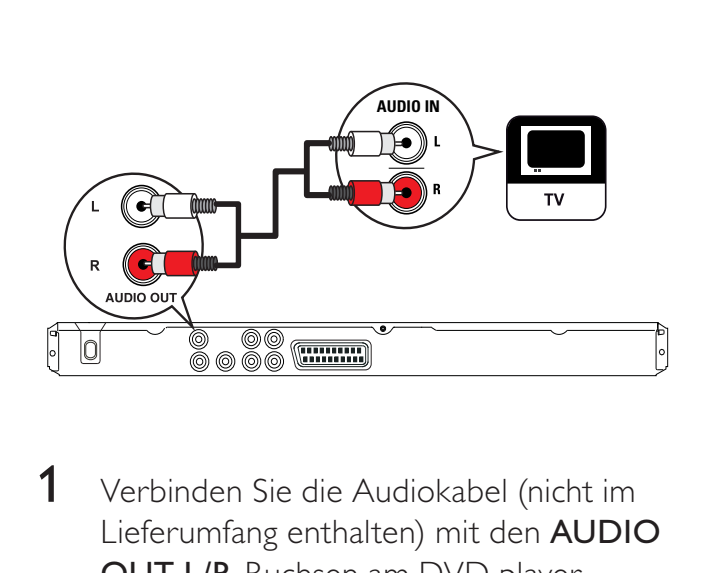

1 Verbinden Sie die Audiokabel (nicht im Lieferumfang enthalten) mit den AUDIO OUT L/R-Buchsen am DVD player und den Audioeingangsbuchsen am Fernsehgerät.

#### Weiterleiten von Audio zu anderen Geräten

Leiten Sie den Sound zur Verbesserung der Audiowiedergabe von diesem DVD player an andere Geräte weiter.

#### Anschließen an einen digitalen Verstärker/Receiver

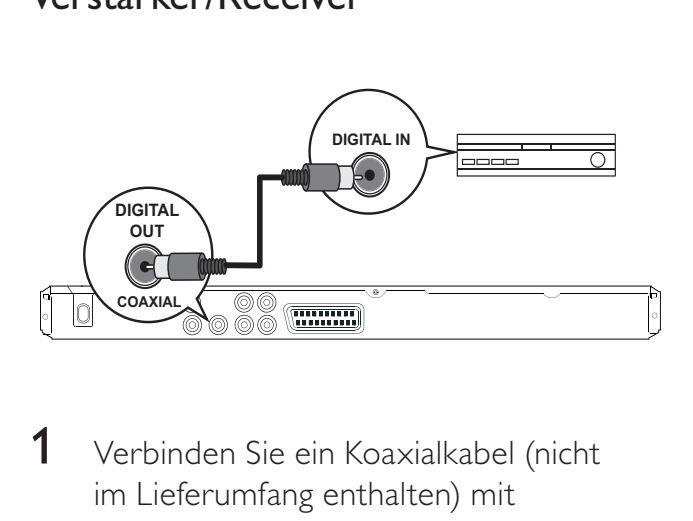

1 Verbinden Sie ein Koaxialkabel (nicht im Lieferumfang enthalten) mit der COAXIAL/DIGITAL OUT -Buchse an diesem DVD player und der COAXIAL/DIGITAL-Eingangsbuchse am

Gerät.

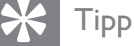

• Sie können die Audioausgabe optimieren (Informationen dazu finden Sie im Kapitel "Einstellungen anpassen" - [AUDIO-SETUP-MENÜ] > [Digitalausgang]).

#### Anschließen an eine analoge Stereoanlage

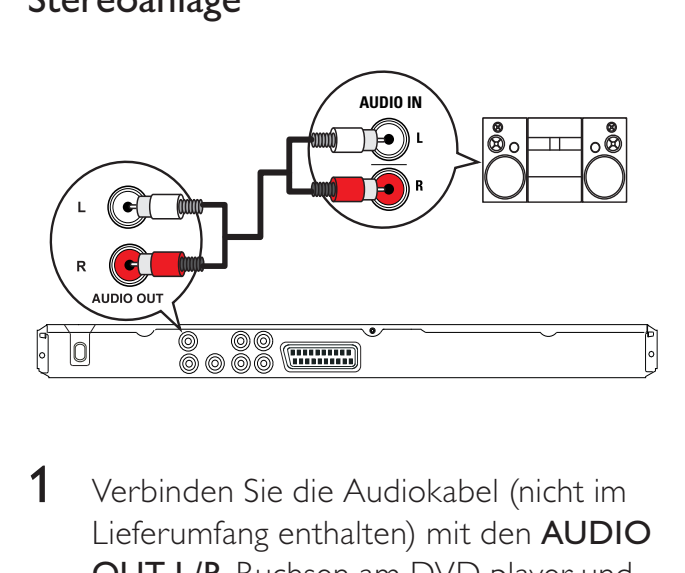

1 Verbinden Sie die Audiokabel (nicht im Lieferumfang enthalten) mit den AUDIO OUT L/R-Buchsen am DVD player und den Audioeingangsbuchsen am Gerät.

#### Anschließen des Geräts an die Stromversorgung

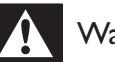

#### Warnung

- Beschädigung des Produkts möglich! Prüfen Sie, ob die Stromspannung mit dem aufgedruckten Wert auf der Rück- oder Unterseite des DVD players übereinstimmt.
- 1 Verbinden Sie das Netzkabel mit der Steckdose.
	- » Der DVD player kann nun für die Benutzung eingerichtet werden.

## 4 Erste Schritte

#### Vorbereiten der Fernbedienung

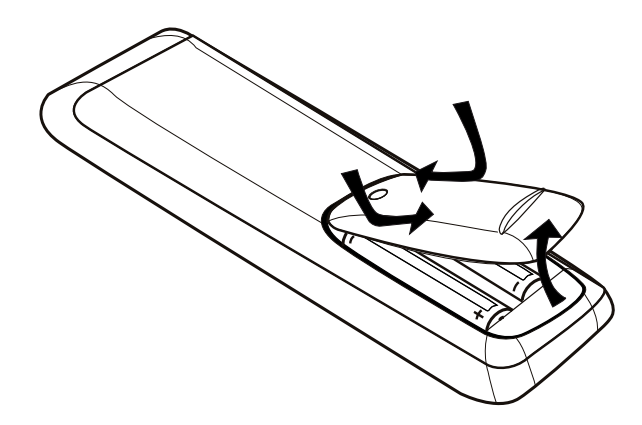

- 1 Drücken Sie auf die Batteriefachabdeckung, um das Fach zu öffnen.
- 2 Setzen Sie wie gezeigt 2 AAA-Batterien mit der korrekten Polarität (+/-) ein.
- 3 Schließen Sie die Abdeckung.

#### Achtung

- Entfernen Sie die Batterien, wenn sie verbraucht sind oder wenn die Fernbedienung für längere Zeit nicht verwendet wird.
- Verwenden Sie keine Kombination älterer und neuer Batterien oder unterschiedlicher Batterietypen (Zink-Kohle, Alkali-Mangan usw.).
- Batterien enthalten chemische Substanzen und müssen ordnungsgemäß entsorgt werden.

Navigieren im Menü

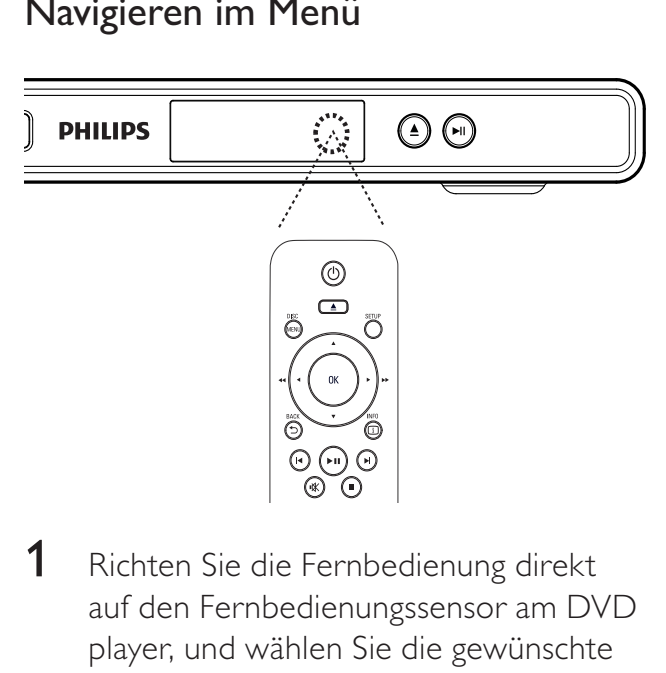

- 1 Richten Sie die Fernbedienung direkt auf den Fernbedienungssensor am DVD player, und wählen Sie die gewünschte Funktion aus.
- 2 Verwenden Sie die folgenden Tasten auf der Fernbedienung, um durch die Bildschirmmenüs zu navigieren.

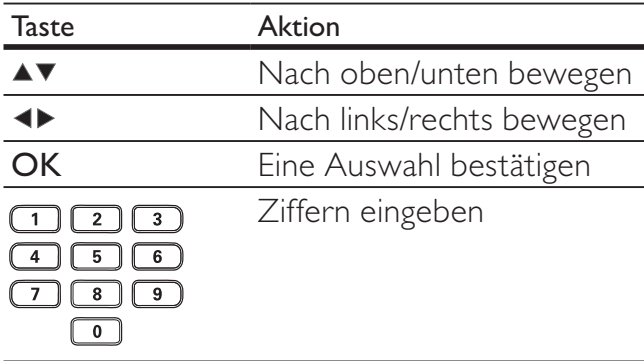

#### Suchen des richtigen Anzeigekanals

- 1 Drücken Sie die Taste  $\Phi$ , um den DVD player einzuschalten.
- 2 Schalten Sie das Fernsehgerät ein, und stellen Sie den richtigen Videoeingangskanal mit einer der folgenden Möglichkeiten ein:
	- Rufen Sie an Ihrem Fernsehgerät den niedrigsten Kanal auf. Drücken Sie anschließend die Kanal-Abwärts-Taste, bis der Philips Bildschirm angezeigt wird.
	- Drücken Sie auf der Fernbedienung des Fernsehgeräts wiederholt die Taste *E* SOURCE.

#### Tipp

- Der Videoeingangskanal befindet sich zwischen dem niedrigsten und dem höchsten Kanal und wird als FRONT, A/V IN, VIDEO, HDMI etc. bezeichnet. Hinweise zum Einstellen des korrekten Eingangs finden Sie im Benutzerhandbuch Ihres Fernsehgeräts.
- Wenn die Audioausgabe des DVD players an andere Audiogeräte (z. B. an ein Audiosystem oder an einen Receiver) weitergeleitet wird, stellen Sie auf dem Audiogerät den entsprechenden Audioeingangskanal ein. Weitere Informationen dazu finden Sie im Benutzerhandbuch des entsprechenden Geräts.

#### Auswählen der Menüsprache

#### **Setup allgemein**

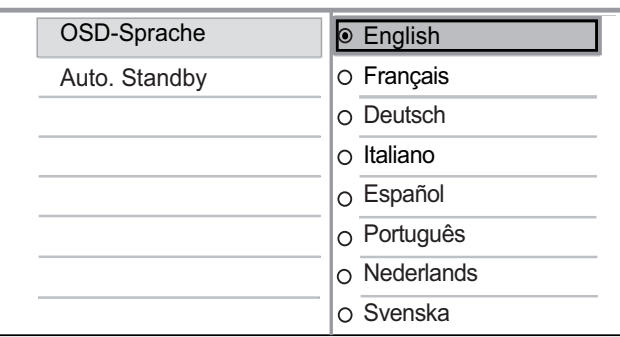

#### 1 Drücken Sie die Taste **SETUP**.

- » Das Menü [Setup allgemein] wird angezeigt.
- 2 Wählen Sie [OSD-Sprache], und drücken Sie dann die Taste  $\blacktriangleright$ .
	- Die Sprachoptionen variieren je nach Land und Region. Sie entsprechen u. U. nicht der hier dargestellten Abbildung.
- **3** Drücken Sie die Taste  $\blacktriangle$   $\blacktriangledown$ , um eine Sprache auszuwählen, und drücken Sie anschließend auf OK.

#### Tipp

• Sie können die Standardsprache für das DVD-Audio- und Disc-Menü einstellen. Ausführliche Informationen dazu finden Sie im Kapitel "Einstellungen anpassen" - [Voreinstellungen].

#### Aktivieren von Progressive Scan

Anschließen eines Fernsehgeräts mit Progressive Scan TV und Component-Video-Buchsen (weitere Informationen dazu finden Sie im Kapitel "Anschließen der Videokabel - Option 1: Anschluss an Component-Video-Buchsen").

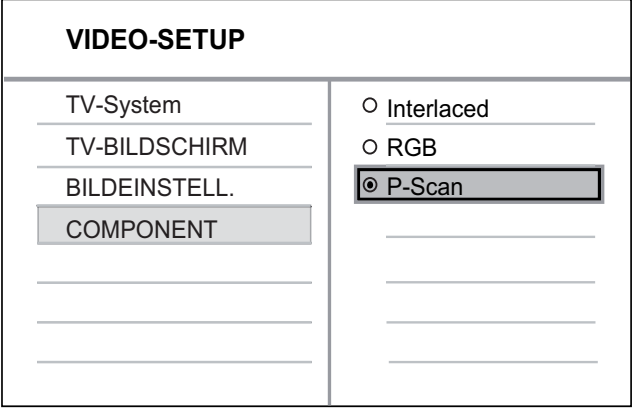

- 1 Schalten Sie das Fernsehgerät ein, und stellen Sie es auf den richtigen Anzeigekanal für den DVD player ein.
- 2 Drücken Sie die Taste SETUP.<br>3 Drücken Sie die Taste V um D
- Drücken Sie die Taste v, um [VIDEO-SETUP] auszuwählen.
- 4 Wählen Sie **[COMPONENT]** > **[P-Scan]**, und drücken Sie die Taste OK. » Eine Warnmeldung wird angezeigt.
- $5$  Wählen Sie zum Fortfahren [Ja], und drücken Sie anschließend auf OK.
	- » Die Einrichtung der Progressive Scan-Funktion ist abgeschlossen.

#### Hinweis

- Ist der Bildschirm leer oder verzerrt, warten Sie 15 Sekunden auf die automatische Systemwiederherstellung.
- Wenn kein Bild angezeigt wird, deaktivieren Sie den Progressive Scan-Modus wie folgt: 1) Drücken Sie die Taste ▲, um das Disc-Fach zu öffnen. 2) Drücken Sie die Zifferntaste "1".
- 6 Drücken Sie die Taste SETUP, um das Menü zu verlassen.

7 Sie können nun den Progressive Scan-Modus am Fernsehgerät einschalten (weitere Informationen finden Sie im Benutzerhandbuch des Fernsehgeräts).

#### Hinweis

• Wenn bei der Wiedergabe sowohl am DVD player als auch am Fernsehgerät der Progressive Scan-Modus aktiviert ist, erfolgt eventuell eine verzerrte Bildanzeige. Schalten Sie die Progressive Scan-Funktion sowohl am DVD player als auch am Fernsehgerät ab.

## 5 Wiedergabe

#### Wiedergabe von einer Disc

#### Hinweis

- DVDs und DVD-Player werden mit regionalen Einschränkungen hergestellt. Stellen Sie sicher, dass die Regionzone der DVD, die Sie wiedergeben möchten, der Regionzone des DVD-Players entspricht (siehe Hinweis auf der Rückseite des DVD-Players).
- Dieser DVD player unterstützt die Wiedergabe der folgenden Dateiformate: MP3/WMA/JPEG.
- Zur Wiedergabe von DVD-R, DVD+R oder DVD-RW muss die Disc finalisiert sein.

#### Disc-Wiedergabe

#### Achtung

• Legen Sie keine anderen Gegenstände außer Discs in das Disc-Fach.

- **1** Drücken Sie die Taste  $\triangle$ , um das Disc-Fach zu öffnen.
- 2 Legen Sie eine Disc mit der bedruckten Seite nach oben ein.
	- Bei doppelseitigen Discs muss die Seite nach oben zeigen, die Sie wiedergeben möchten.
- $3$  Drücken Sie die Taste  $\triangle$ , um das Disc-Fach zu schließen.
	- Schalten Sie zur Anzeige der Disc-Wiedergabe das Fernsehgerät ein, und stellen Sie es auf den richtigen Anzeigekanal für diesen DVD player ein.
	- Wenn die Wiedergabe nicht automatisch beginnt, drücken Sie die  $Taste  $\blacktriangleright$  II.$
- 4 Um die Wiedergabe zu stoppen, drücken Sie die Taste .

#### Tipp

- Wenn das Menü für die Passworteingabe angezeigt wird, müssen Sie zunächst Ihr Passwort eingeben, bevor die Wiedergabe beginnen kann.
- Wenn Sie eine Disc für ungefähr 5 Minuten unterbrechen oder anhalten, wird der Bildschirmschoner aktiviert. Drücken Sie die Taste DISC MENU, um den Bildschirmschoner zu deaktivieren.
- Wenn Sie die Disc-Wiedergabe unterbrechen oder anhalten und innerhalb von 15 Minuten keine Tasten drücken, schaltet der DVD player automatisch in den Standby-Modus.

#### Video-Wiedergabe

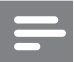

#### Hinweis

• Bei Video-Discs beginnt die Wiedergabe immer dort, wo sie zuletzt angehalten wurde. Drücken Sie während der Meldungsanzeige die Taste K, um die Wiedergabe am Anfang zu beginnen.

#### Vornehmen von Einstellungen während der Titelwiedergabe

- 1 Starten Sie die Titelwiedergabe.<br>2 Verwenden Sie die Fernbedienu
- Verwenden Sie die Fernbedienung, um Einstellungen bei der Wiedergabe vorzunehmen.

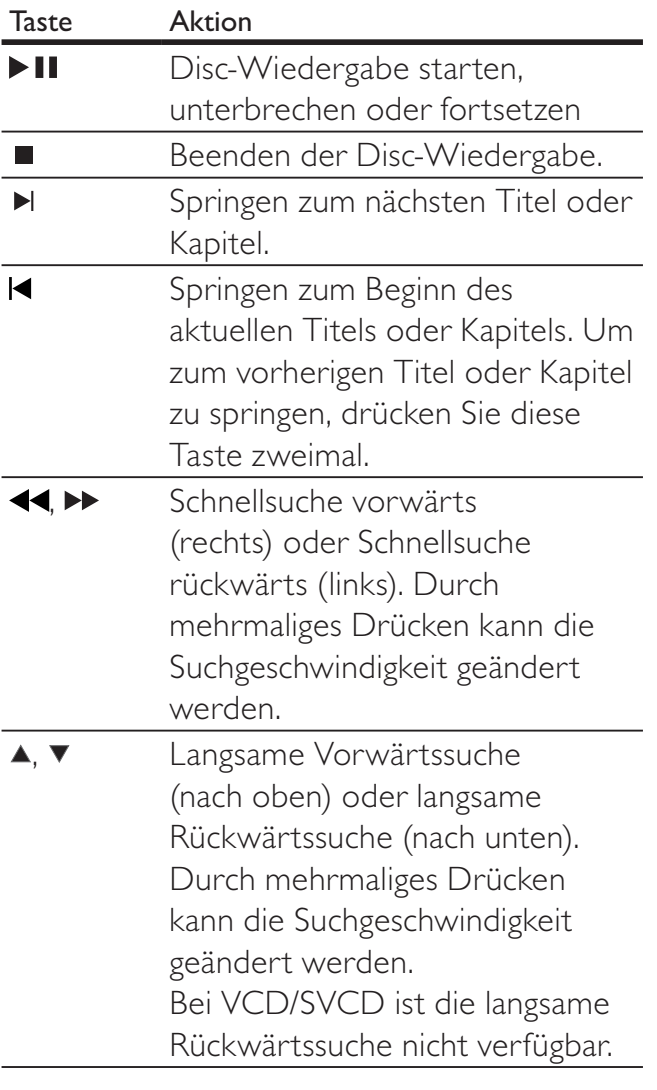

#### Ändern der Videowiedergabe

- 1 Starten Sie die Titelwiedergabe.
- 2 Verwenden Sie die Fernbedienung, um die Videowiedergabe einzustellen.

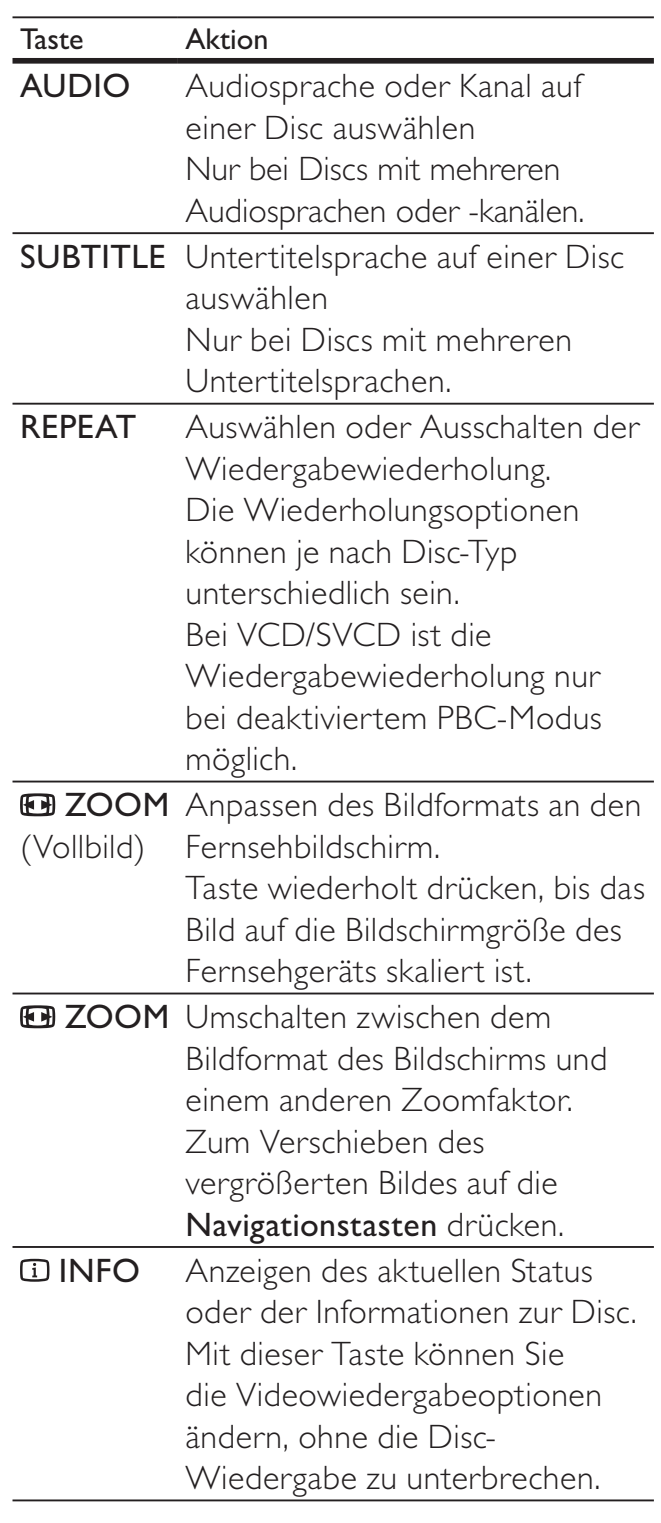

Hinweis

• Einige Funktionen können möglicherweise bei manchen Discs nicht ausgeführt werden. Weitere Informationen finden Sie in der Begleitdokumentation der Disc.

## Deutsch

#### Zugreifen auf DVD-Menü

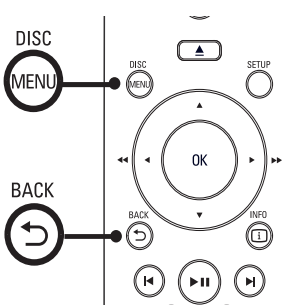

- $\frac{1}{2}$   $\frac{1}{2}$   $\frac{1}{2}$   $\frac{1}{2}$ 1 Drücken Sie die Taste DISC MENU, um auf das Disc-Hauptmenü zuzugreifen.
- 2 Wählen Sie eine Wiedergabeoption aus, und drücken Sie anschließend auf OK.
	- In manchen Menüs wird die Eingabe über die Zifferntasten vorgenommen.
	- Um während der Wiedergabe zum Titelmenü zurückzukehren, drücken Sie die Taste DBACK.

#### Zugreifen auf VCD-Menü

Die PBC-Funktion (Playback Control, Wiedergabesteuerung) für VCD/SVCD ist werksmäßig aktiviert. Wenn Sie eine VCD/SVCD einlegen, wird das Inhaltsmenü angezeigt.

- 1 Drücken Sie die Taste Zifferntasten, um eine Wiedergabeoption auszuwählen, und starten Sie die Wiedergabe mit OK.
	- Wenn die PBC-Funktion deaktiviert ist, wird das Menü übersprungen und die Wiedergabe ab dem ersten Track begonnen.
	- Um während der Wiedergabe zum Menü zurückzukehren, drücken Sie die Taste DBACK (nur bei aktiviertem PBC-Modus möglich).
	- Tipp
	- Drücken Sie die Taste DISC MENU, um den PBC-Modus zu aktivieren bzw. zu deaktivieren.

#### Schnelles Überspringen zu einer bestimmten Zeit

- 1 Drücken Sie während der Wiedergabe  $\overline{u}$ INFO.
	- » Das Statusmenü der Disc wird angezeigt.
- 2 Wählen Sie die aktuell abgelaufene Spieldauer, und drücken Sie anschließend  $auf$ .
	- [Tt Dauer] (Dauer des Titels)
	- [Kp Dauer] (Dauer des Kapitels)
	- [Disc-Zeit] (Disc-Dauer)
	- [Track-Zeit] (Track-Dauer)
- 3 Geben Sie anhand der Zifferntasten die Zeit an, zu der Sie springen möchten, und drücken Sie anschließend auf OK.

#### Anzeigen der Spieldauer

- 1 Drücken Sie während der Wiedergabe auf **ID INFO**.
	- » Das Statusmenü der Disc wird angezeigt.
- 2 Wählen Sie [Zeitanz.], und drücken Sie dann die Taste ►.
	- » Die Anzeigeoptionen unterscheiden sich je nach Disc-Typ.

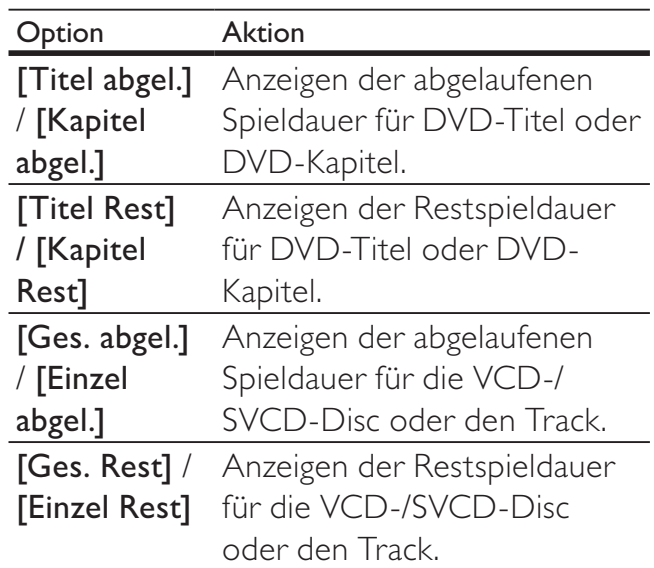

 $3$  Wählen Sie eine Option aus, und drücken Sie die Taste OK.

#### Anzeigen der Videowiedergabe aus verschiedenen Kamerawinkeln

- 1 Drücken Sie während der Wiedergabe auf **ID INFO**.
	- » Das Statusmenü der Disc wird angezeigt.
- 2 Wählen Sie [Wink.], und drücken Sie dann die Taste  $\blacktriangleright$ .
- 3 Verwenden Sie die Zifferntasten, um den Winkel zu ändern.
	- » Die Wiedergabe ändert sich gemäß dem eingestellten Winkel.

```
Hinweis
```
• Nur bei Discs möglich, die Szenen mit mehreren Kamerawinkeln enthalten.

#### Wiedergabewiederholung eines bestimmten Abschnittes

- 1 Drücken Sie während der Wiedergabe an der Stelle die Taste REPEAT A-B, an der Sie den Startpunkt festlegen möchten.
- 2 Drücken Sie erneut die Taste REPEAT A-B, um den Endpunkt festzulegen. » Die Wiedergabewiederholung beginnt.
- 3 Drücken Sie erneut die Taste REPEAT A-B, um die Wiedergabewiederholung abzubrechen.

#### Hinweis

• Die Markierung eines Abschnitts ist nur innerhalb eines Tracks bzw. Titels möglich.

#### Musik-Wiedergabe

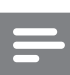

#### Hinweis

• Bei manchen handelsüblichen Audio-CDs wird die Wiedergabe möglicherweise an dem Punkt fortgesetzt, an dem sie zuletzt angehalten wurde. Um die Wiedergabe vom ersten Track an zu starten, drücken Sie die Taste I

#### Vornehmen von Einstellungen während der Wiedergabe von Tracks

- 1 Starten Sie die Wiedergabe eines Tracks.
- $2$  Verwenden Sie die Fernbedienung, um Einstellungen bei der Wiedergabe vorzunehmen.

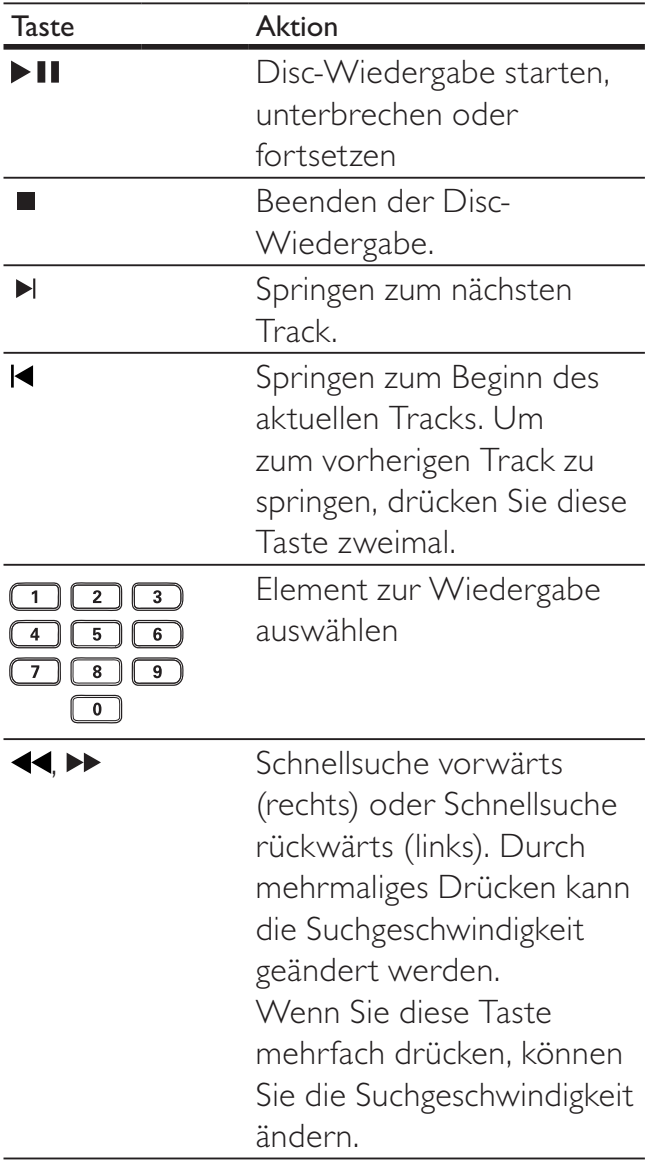

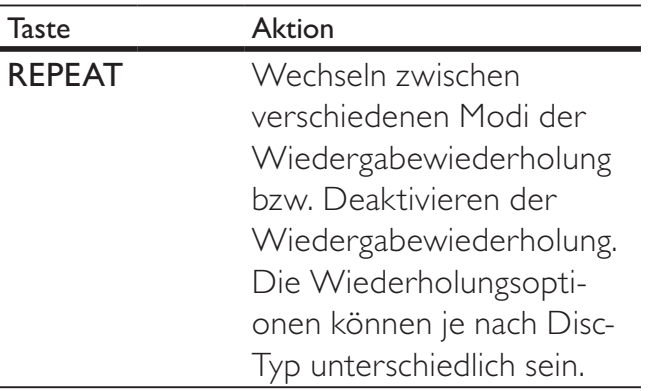

#### Wiedergabe von MP3-/WMA-Musik

MP3/WMA ist ein stark komprimiertes Audioformat (Dateien mit den Endungen MP3 bzw. WMA).

- **1** Legen Sie eine Disc ein, auf der sich die Musikdateien im MP3- bzw. WMA-Format befinden.
	- » Das Inhaltsmenü wird angezeigt.
- 2 Die Wiedergabe wird gestartet.
	- Um einen anderen Track auszuwählen, drücken Sie die Taste und anschließend die Taste OK.
- 3 Um zum Hauptmenü zurückzukehren. drücken Sie die Taste A, bis das Hauptmenü ausgewählt ist. Drücken Sie anschließend die Taste OK.
	- Um einen Ordner auszuwählen. drücken Sie die Taste ▲▼ und anschließend die Taste OK.

#### Hinweis

- Wurden CDs mit mehreren Sitzungen aufgenommen, wird nur die erste Sitzung wiedergegeben.
- Das Audioformat MP3PRO wird von diesem DVD player nicht unterstützt.
- Enthält der Name eines MP3-Tracks (ID3) oder eines Albums Sonderzeichen, werden diese eventuell nicht von diesem Gerät unterstützt und daher nicht korrekt angezeigt.
- Durch Digital Rights Management (DRM) geschützte WMA-Dateien können auf diesem DVD player nicht wiedergegeben werden.
- Ordner/Dateien, die die unterstützte Dateihöchstgrenze für diesen DVD player überschreiten, werden nicht angezeigt bzw. wiedergegeben.

#### Fotowiedergabe

#### Fotowiedergabe als Diashow

Auf diesem DVD player können Fotos im JPEG-Format (Dateien mit den Endungen .JPEG oder .JPG) angezeigt werden.

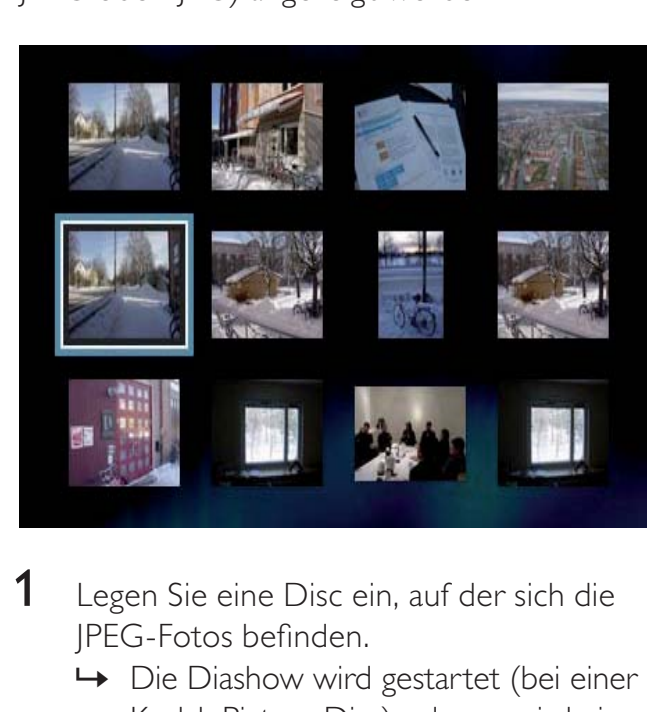

**1** Legen Sie eine Disc ein, auf der sich die JPEG-Fotos befinden.

» Die Diashow wird gestartet (bei einer Kodak Picture Disc) oder es wird ein Inhaltsmenü angezeigt (bei einer JPEG-Disc).

- 2 Wählen Sie den Ordner bzw. das Album aus, der bzw. das angezeigt werden soll.
	- Um eine Vorschau der Fotos im Ordner bzw. im Album anzuzeigen, drücken Sie die Taste **IINFO**.
	- Um den vorherigen bzw. nächsten Bildschirm anzuzeigen, drücken Sie  $\blacktriangleright$   $\blacktriangleright$   $\blacktriangleright$  .
	- Um ein Foto auszuwählen. verwenden Sie die Navigationstasten.
	- Wenn nur das ausgewählte Foto angezeigt werden soll, drücken Sie die Taste OK.
- 3 Drücken Sie die Taste OK, um die Diashow zu starten.
	- **Drücken Sie die Taste 5 BACK, um** zum Menü zurückzukehren.

#### Hinweis

- Möglicherweise dauert es aufgrund der großen Anzahl an Musiktiteln oder Fotos auf der Disc etwas länger, bis der Inhalt der Disc auf dem Fernsehgerät angezeigt wird.
- Wenn das JPEG-Foto nicht als Datei des Typs "EXIF" aufgenommen wurde, wird die Miniaturansicht des aktuellen Fotos nicht auf dem Display angezeigt. Es wird durch eine Miniaturansicht ersetzt, auf der "blaue Berge" angezeigt werden.
- Dieser DVD player kann nur Bilder anzeigen, die mit einer Digitalkamera im Format JPEG-EXIF aufgenommen wurden. Dieses Format wird in der Regel von fast allen Digitalkameras verwendet. Motion JPEG, Bilder in JPEG-fremden Formaten und mit Bildern verknüpfte Tonclips können nicht wiedergegeben werden.
- Ordner/Dateien, die die unterstützte Dateihöchstgrenze für diesen DVD player überschreiten, werden nicht angezeigt bzw. wiedergegeben.

#### Vornehmen von Einstellungen während der Fotowiedergabe

- **1** Starten Sie eine Diashow.
- 2 Verwenden Sie die Fernbedienung, um Einstellungen bei der Wiedergabe vorzunehmen.

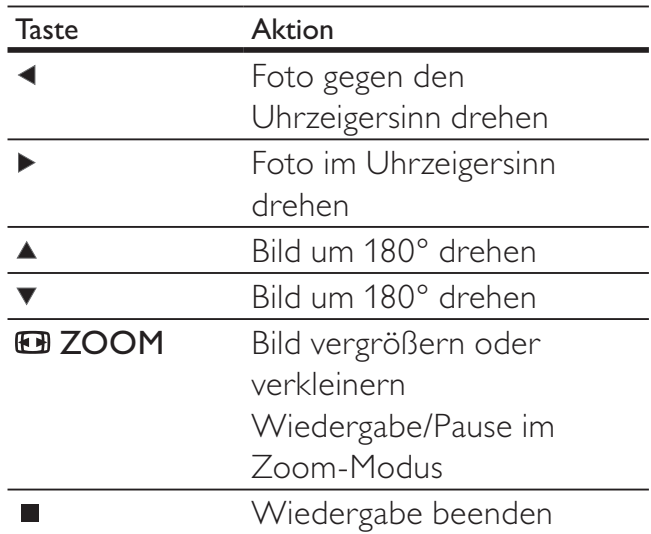

#### Diashow mit Musik wiedergeben

Geben Sie MP3-Musikdateien und JPEG-Fotodateien gleichzeitig wieder, und erstellen Sie so eine Diashow mit Musik. Die MP3- und JPEG-Dateien müssen auf derselben Disc gespeichert sein.

- **1** Starten Sie die Wiedergabe von MP3-Musiktiteln.
- 2 Navigieren Sie zum Fotoordner bzw. -album, und drücken Sie die Taste OK, um die Wiedergabe der Diashow zu starten.
	- » Die Diashow wird gestartet und bis zum Ende des Fotoordners oder des Albums fortgesetzt.
	- » Die Musikwiedergabe wird bis zum Ende der Disc fortgesetzt.
	- **Drücken Sie die Taste to BACK, um** zum Menü zurückzukehren.
	- Drücken Sie die Taste ■, um die Diashow anzuhalten.
	- Drücken Sie die Taste erneut, um die Musikwiedergabe anzuhalten.

## 6 Einstellungen anpassen

In diesem Abschnitt werden die verschiedenen Einstellungsoptionen für den DVD player beschrieben.

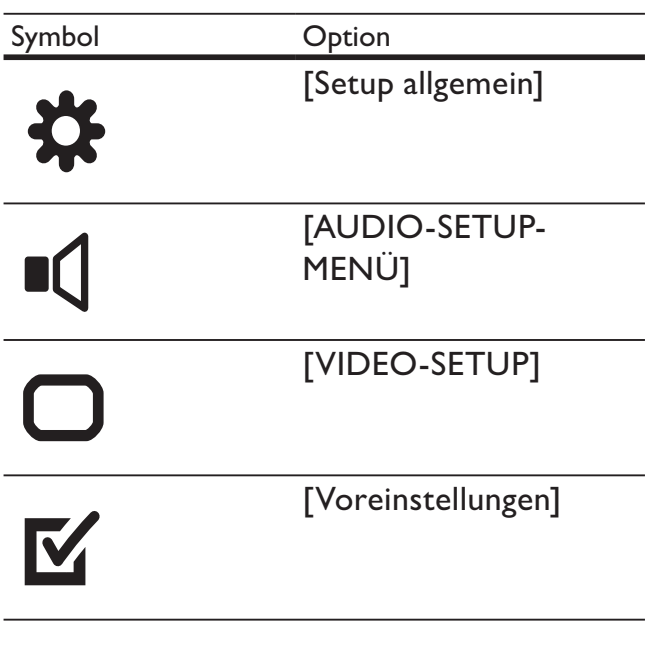

Hinweis

• Wenn die Option "Setup" ausgegraut ist, bedeutet dies, dass die Einstellung momentan nicht geändert werden kann.

#### Allgemeine Einstellungen

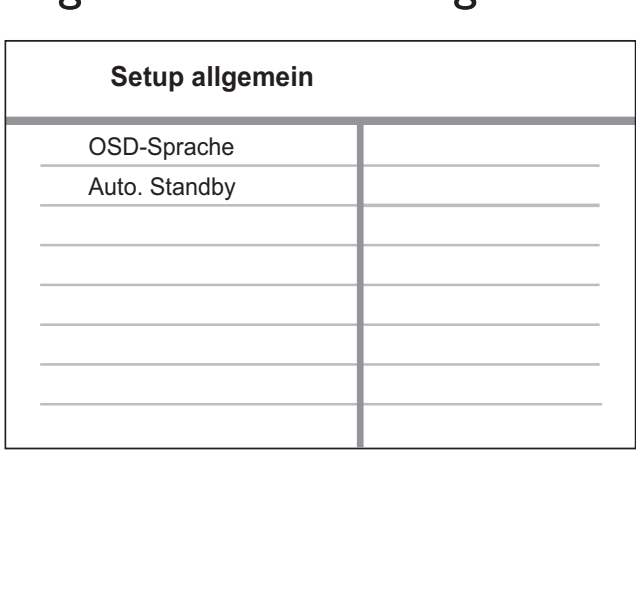

- 1 Drücken Sie die Taste**SETUP**. » Das Menü [Setup allgemein] wird angezeigt.
- 2 Drücken Sie die Taste  $\blacktriangleright$ .<br>3 Wählen Sie eine Option
	- Wählen Sie eine Option aus, und drücken Sie die Taste OK.
- 4 Wählen Sie eine Einstellung, und drücken Sie dann OK.
	- Um zum vorherigen Menü zurückzukehren, drücken Sie die  $T$ aste  $\blacktriangleleft$
	- Um das Menü zu verlassen, drücken Sie die Taste SETUP.

#### [OSD-Sprache]

Auswählen der standardmäßigen Sprache des Bildschirmmenüs.

#### [Auto. Standby]

Einschalten oder Ausschalten des automatischen Wechsels in den Standby-Modus. Hierbei handelt es sich um eine Energiesparfunktion.

- [Ein] Wechseln in den Standby-Modus nach 15-minütiger Inaktivität (z. B. im Pause- oder Stopp-Modus).
- [Aus] Deaktivieren des automatischen Standby-Modus.

#### Audioeinstellungen

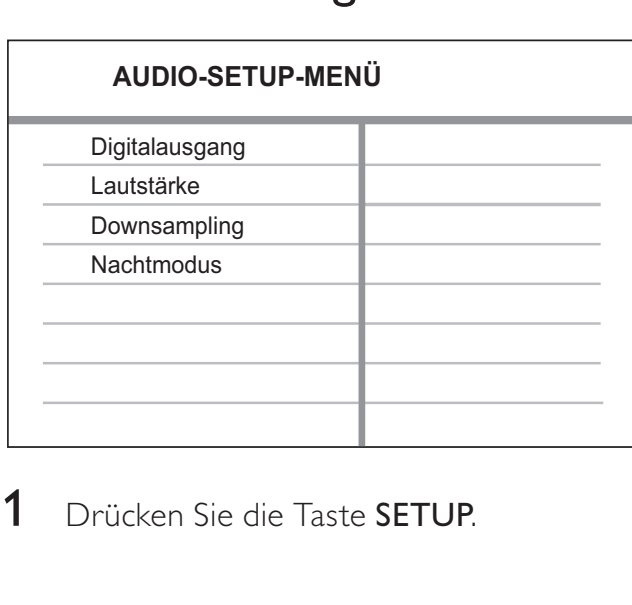

1 Drücken Sie die Taste **SETUP**.

# Einstellungen anpassen

- » Das Menü [Setup allgemein] wird angezeigt.
- 2 Drücken Sie v, um [AUDIO-SETUP-MENÜ] auszuwählen, und drücken Sie dann  $\blacktriangleright$ .
- 3 Wählen Sie eine Option aus, und drücken Sie die Taste OK.
- 4 Wählen Sie eine Einstellung, und drücken Sie dann OK.
	- Um zum vorherigen Menü zurückzukehren, drücken Sie die Taste  $\triangleleft$
	- Um das Menü zu verlassen, drücken Sie die Taste SETUP.
	- Hinweis

Erläuterungen zu den obigen Optionen finden Sie auf den nachfolgenden Seiten.

#### [Digitalausgang]

Auswählen der Einstellung auf der Basis des digitalen Verstärkers/Receivers, der über die Digitalbuchse angeschlossen ist.

- [Aus] Deaktivieren des Digitalausgangs.
- [PCM] Entschlüsseln auf PCM-Format (2-Kanal) per Downmix.
- [Alle] Unterstützung der Mehrkanal-Audioformate.

#### **[Lautstärke]**

Festlegen der Standardlautstärke bei der Disc-Wiedergabe.

- 1. Drücken Sie die Taste OK.
- 2. Drücken Sie die Taste<**>**, um die Lautstärke festzulegen.
- 3. Drücken Sie die Taste OK, um die Einstellungen zu bestätigen und das Menü zu

verlassen.

#### [Downsampling]

Auswählen der Samplingrate für eine bessere Klangqualität.

- [Ein] Für Discs, die mit einer Samplingrate von 48 kHz aufgenommen wurden.
- **[Aus]** Für Discs, die mit einer Samplingrate von 96 kHz aufgenommen wurden.

#### [Nachtmodus]

Reduzieren lauter Geräusche und Verstärken leiser Geräusche für die Wiedergabe der DVDs bei geringer Lautstärke, damit niemand anderes gestört wird.

- [Ein] Leise Wiedergabe in der Nacht.
- [Aus] Wiedergabe von Surround-Sound in seiner ganzen Dynamik.

Hinweis

• Nur bei DVDs möglich, die mit Dolby Digital codiert sind.

#### Video-Setup

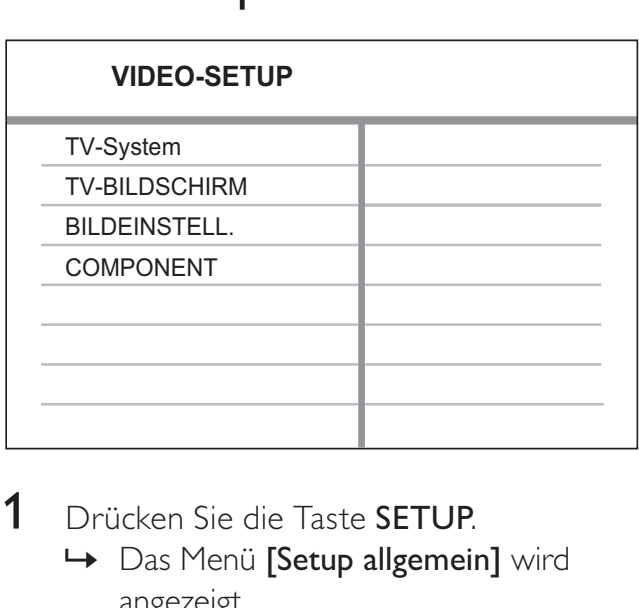

- 1 Drücken Sie die Taste SETUP.
	- » Das Menü [Setup allgemein] wird angezeigt.
- 2 Drücken Sie v, um [VIDEO-SETUP] auszuwählen, und drücken Sie dann  $\blacktriangleright$ .
- $3$  Wählen Sie eine Option aus, und drücken Sie die Taste OK.
- 4 Wählen Sie eine Einstellung, und drücken Sie dann OK.

Deutsch

- Um zum vorherigen Menü zurückzukehren, drücken Sie die  $T$ aste  $\blacktriangleleft$
- Um das Menü zu verlassen, drücken Sie die Taste SETUP.

#### Hinweis

Erläuterungen zu den obigen Optionen finden Sie auf den nachfolgenden Seiten.

#### [TV-System]

Ändern Sie diese Einstellung, wenn das Video nicht ordnungsgemäß angezeigt wird. Diese Einstellung entspricht standardmäßig der gängigen Einstellung für Fernsehgeräte in Ihrem Land.

- [NTSC] Für Fernsehgeräte mit NTSC-System
- [PAL] Für Fernsehgeräte mit PAL-System
- [Multi] Für Fernsehgeräte, die sowohl PAL als auch NTSC verarbeiten können

Bestätigen Sie die Einstellung mit <, um [Ja] auszuwählen, und drücken Sie anschließend auf OK.

#### [TV-BILDSCHIRM]

Auswählen eines Bildformats:

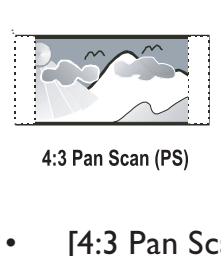

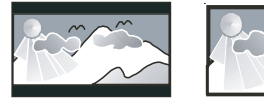

4:3 Letter Box (LB)

16:9 (Wide Screen)

- [4:3 Pan Scan] Für Fernsehgeräte mit Bildschirmen im Format 4:3: Bilddarstellung in voller Höhe und abgeschnittenen Seiten.
- [4:3 Letterbox] Für Fernsehgeräte mit Bildschirmen im Format 4:3: Breitbildanzeige mit schwarzen Balken am oberen und unteren Bildrand.
- [16:9] Für Breitbild-Fernsehgeräte: Bildformat 16:9

#### [BILDEINSTELL.]

Auswählen eines vordefinierten Einstellungssatzes für die Bildfarbe bzw. Anpassen der persönlichen Farbeinstellungen.

- **[Standard]** Ursprüngliche Farbeinstellung
- **[HELL]** Betonung lebhafter Farben
- [WEICH] Warme Farben
- **[Persönlich]** Individuelles Anpassen der Farbeinstellung Legen Sie die Stufen für Helligkeit, Kontrast, Farbtöne und Farbsättigung fest, und drücken Sie dann auf OK.

#### [COMPONENT]

Auswählen des passenden Videoausgangs für die Verbindung zwischen diesem DVD player und dem Fernsehgerät.

- [Interlaced] Verbindung über Component-Video (Y Pb Pr).
- [RGB] Verbindung über Scart ( TV OUT).
- [P-Scan] Verbindung über Component-Video (Y Pb Pr) mit Progressive Scan-Modus.

Bestätigen Sie die Einstellung mit <, um [Ja] auszuwählen, und drücken Sie anschließend auf OK.

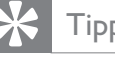

#### Tipp

• Hierzu steht eine detailliertere Beschreibung zur Verfügung. Weitere Informationen finden Sie im Kapitel "Erste Schritte – Aktivieren von Progressive Scan".

#### Voreinstellungen

Hinweis

Sie müssen die CD-Wiedergabe beenden, bevor Sie auf [Voreinstellungen] zugreifen können.

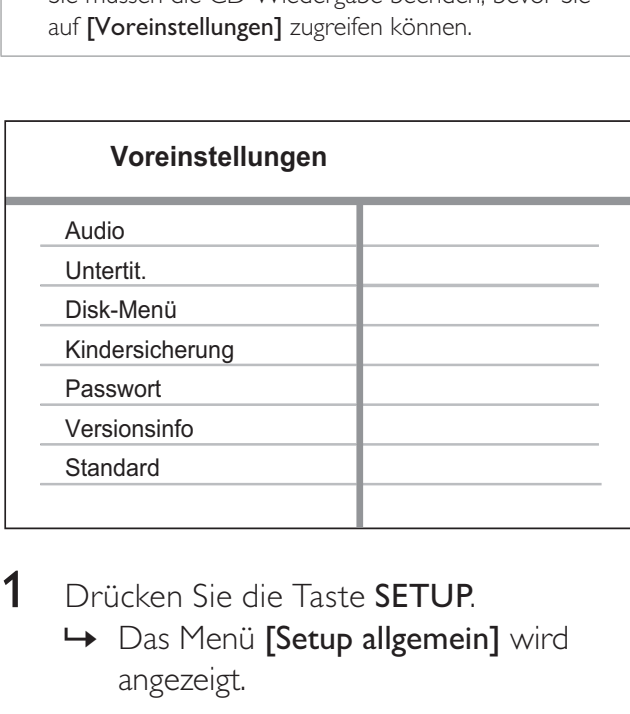

- Drücken Sie die Taste **SETUP**.
	- » Das Menü [Setup allgemein] wird angezeigt.
- 2 Drücken Sie  $\blacktriangledown$ , um [Voreinstellungen] auszuwählen, und drücken Sie dann  $\blacktriangleright$ .
- $3$  Wählen Sie eine Option aus, und drücken Sie die Taste OK.
- 4 Wählen Sie eine Einstellung, und drücken Sie dann OK.
	- Um zum vorherigen Menü zurückzukehren, drücken Sie die Taste  $\triangleleft$ .
	- Um das Menü zu verlassen, drücken Sie die Taste SETUP.

#### Hinweis

• Erläuterungen zu den obigen Optionen finden Sie auf den nachfolgenden Seiten.

#### [Audio]

Auswählen der Standardaudiosprache bei der Disc-Wiedergabe.

#### [Untertit.]

Auswählen der Standarduntertitelsprache bei der Disc-Wiedergabe.

#### [Disk-Menü]

Auswählen der Disc-Menüsprache.

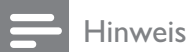

#### • Wenn die ausgewählte Sprache auf der Disc nicht verfügbar ist, wird die Standardsprache der Disc verwendet.

• Bei manchen DVDs können Untertitel- und Audiosprache nur über das Disc-Menü geändert werden.

#### [Kindersicherung]

Einschränken des Zugriffs auf DVDs, die für Kinder nicht geeignet sind. Diese Disk-Typen müssen mit Altersfreigaben aufgenommen werden.

- 1. Drücken Sie auf  $\blacktriangleright$ .
- 2. Geben Sie die gewünschte Sicherungsstufe ein, und drücken Sie anschließend auf OK.
- 3. Verwenden Sie die Zifferntasten, um das Passwort einzugeben.

#### Hinweis

- Bei DVDs, die Altersfreigaben über dem von Ihnen unter [Kindersicherung] festgelegten Wert aufweisen, ist für die Wiedergabe ein Passwort erforderlich.
- Die Einstufung ist länderabhängig. Um die Wiedergabe aller Discs zuzulassen, wählen Sie "8".
- Auf manchen Discs sind zwar Altersfreigaben aufgedruckt, sie wurden aber nicht damit aufgenommen. Bei solchen Discs können Sie diese Funktion nicht verwenden.

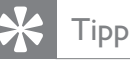

• Sie können das Passwort unter [Voreinstellungen] > [Passwort] festlegen oder ändern.

#### [Passwort]

Festlegen des Passwortes für gesperrte Discs und zum Wiedergeben von DVDs mit Kinderschutz.

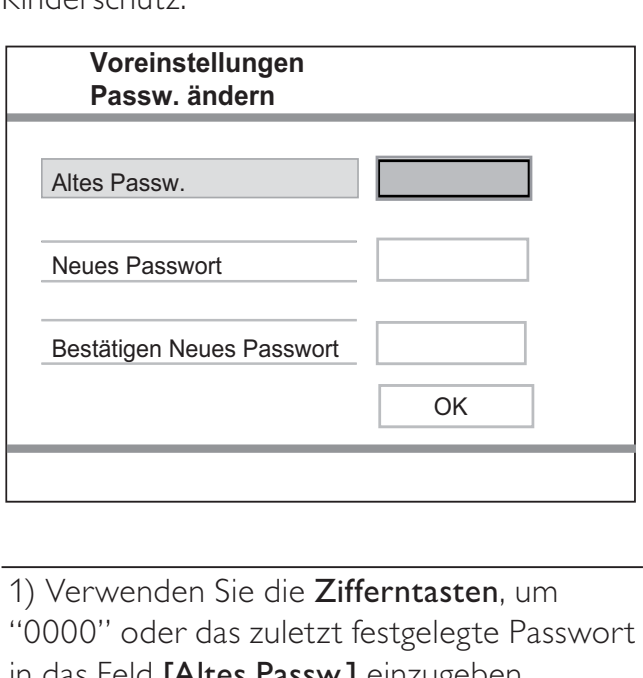

1) Verwenden Sie die Zifferntasten, um "0000" oder das zuletzt festgelegte Passwort in das Feld [Altes Passw.] einzugeben.

2) Geben Sie das neue Passwort in das Feld [Neues Passwort] ein.

3) Geben Sie das neue Passwort erneut in das Feld [Bestätigen Neues Passwort] ein. 4) Drücken Sie die Taste OK, um das Menü zu verlassen.

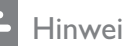

Hinweis

• Wenn Sie Ihr Passwort vergessen haben, geben Sie "0000" ein, bevor Sie ein neues Passwort einrichten.

#### [Versionsinfo]

Anzeigen der Softwareversion dieses DVD players

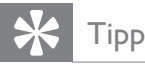

• Diese Informationen sind erforderlich, wenn Sie ermitteln möchten, ob auf der Website von Philips eine neuere Softwareversion zur Verfügung steht, die Sie herunterladen und auf dem DVD player installieren können.

#### [Standard]

Zurücksetzen aller DVD player-Einstellungen auf die Werkseinstellungen. Ausnahme: Einstellungen für [Kindersicherung] und [Passwort].

### 7 Zusätzliche Informationen

#### Aktualisieren der Software

Um vorhandene Aktualisierungen zu ermitteln, können Sie die aktuelle Softwareversion dieses DVD-Players mit der aktuellen Software (falls verfügbar) auf der Philips Website vergleichen.

#### Achtung

• Während der Aktualisierung der Software darf die Stromversorgung nicht unterbrochen werden!

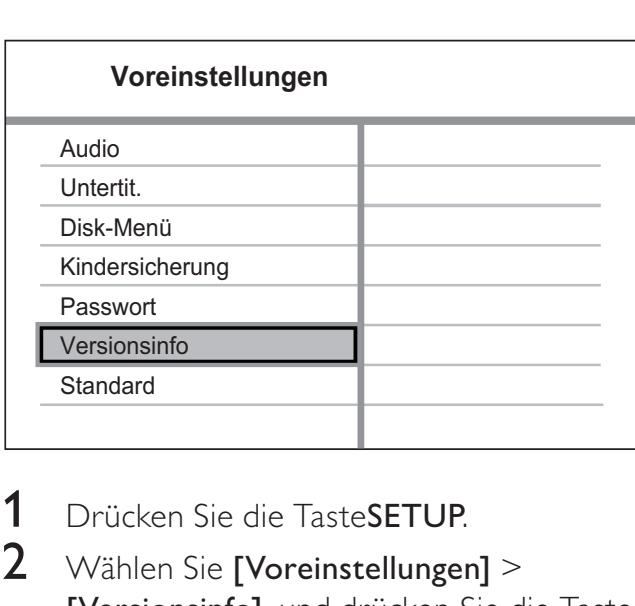

- 1 Drücken Sie die Taste**SETUP**.
- 2 Wählen Sie [Voreinstellungen]  $>$ [Versionsinfo], und drücken Sie die Taste OK.
- **3** Notieren Sie sich den Dateinamen, und drücken Sie anschließend die Taste SETUP, um das Menü zu verlassen.
- 4 Ermitteln Sie unter www.philips.com/ support die aktuelle Softwareversion, indem Sie den Dateinamen für diesen DVD player verwenden.
- $5$  Weitere Informationen finden Sie in den Aktualisierungsanweisungen.

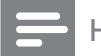

#### Hinweis

• Trennen Sie das Netzkabel einige Sekunden lang, und stecken Sie es dann erneut ein, um das System neu zu starten.

#### Pflege

#### Achtung

• Verwenden Sie keine Lösungsmittel wie Benzol, Verdünner, handelsübliche Reiniger oder Antistatiksprays für herkömmliche Discs.

#### Reinigen von Discs

Wischen Sie die Disc von der Mitte zum Rand hin mit einem Reinigungstuch aus Mikrofaser in geraden Bewegungen ab.

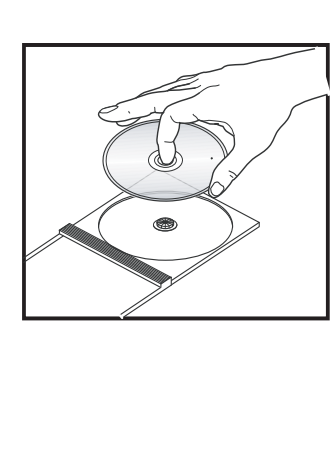

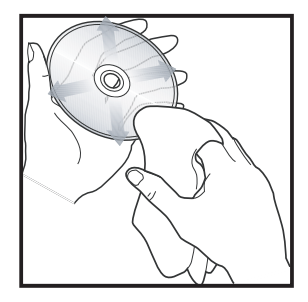

Deutsch

## 8 Technische Daten

#### Hinweis

• Technische Daten und Design können ohne vorherige Ankündigung geändert werden.

#### Zubehör im Lieferumfang

- **Schnellstartanleitung**
- Fernbedienung und Batterien
- Benutzerhandbuch-CD (für PC und MAC)

#### Wiedergabemedien

• DVD-Video, Video-CD/SVCD, Audio-CD, CD-R/CD-RW, DVD+R/+RW, DVD-R/-RW, Picture CD, MP3-CD, WMA-CD

#### TV-Standard

- Anzahl Zeilen:
	- 625 (PAL/50 Hz); 525 (NTSC/60 Hz)
- Wiedergabe: Multi-Standard (PAL/NTSC)

#### Videoeigenschaften

- Video-DAC: 14 Bit/108 MHz
- Y Pb Pr: 0,7 Vss, ~ 75 Ohm
- Videoausgang: 1,0 Vss, ~ 75 Ohm

#### Videoformat

- Digitalkomprimierung:
	- MPEG 2: DVD/SVCD
	- MPEG 1: VCD
- Horizontale Auflösung:
	- DVD: 720 Pixel (50 Hz); 720 Pixel (60 Hz)
	- VCD: 352 Pixel (50 Hz); 352 Pixel (60 Hz)
- Vertikale Auflösung:
	- DVD: 576 Pixel (50 Hz); 480 Pixel (60 Hz)
	- VCD: 288 Zeilen (50 Hz); 240 Zeilen (60 Hz)

#### Audioeigenschaften

- D/A-Konverter : 24 Bit, 192 kHz
- Frequenzgang:
	- DVD: 4 Hz 22 kHz (48 kHz); 4 Hz - 44 kHz (96 kHz)
	- SVCD: 4 Hz 20 kHz (44,1 kHz); 4 Hz - 22 kHz (48 kHz)
	- CD/VCD: 4 Hz 20 kHz (44,1 kHz)
- Signal / Rauschen  $(1 \text{ kHz}):$  > 100 dB  $(A -$ Gewichtung)
- Dynamikbereich (1 kHz): > 90 dB (A-Gewichtung)
- Übersprechen (1 kHz): > 100 dB
- Verzerrungen / Rauschen (1 kHz): > 85 dB
- MPEG MP3: MPEG Audio L3

#### Audioformat

- Digital:
	- MPEG/AC-3/PCM: Digital komprimiert (16, 20, 24 Bit (Bilder pro Sekunde), 44,1, 48, 96 kHz)
	- MP3 (ISO 9660): 96, 112, 128, 256 Kbit/s & variable Bitrate (Bilder pro Sekunde), 32, 44,1, 48 kHz
- Analog-Stereo-Sound
- Dolby Surround-kompatibler Downmix von Dolby Digital Mehrkanal-Sound

#### Anschlüsse

- Scart-Ausgang: Euro-A/V-Anschluss
- YPbPr-Ausgang: 3x Cinch
- Videoausgang: Cinch (gelb)
- Audioausgang (L+R): Cinch (weiß/rot)
- Digitalausgang:
	- 1 koaxial: IEC60958 für CDDA / LPCM IEC61937 für MPEG 1/2, Dolby Digital

#### Hauptgerät

- Abmessungen  $(B \times H \times T)$ : 360  $\times$  37  $\times$ 209 (mm)
- Nettogewicht: ca. 1,3 kg

#### Leistung

- Stromversorgung:
	- Für Großbritannien : 240 V; 50 Hz
	- Für das übrige Europa: 230 V; 50 Hz
- Stromverbrauch: < 10 W
- Stromverbrauch im Standby-Modus: < 1 W

#### Laserspezifikation

- Typ: Halbleiterlaser InGaAIP (DVD), AIGaAs (CD)
- Wellenlänge: 655 nm (DVD), 790 nm (CD)
- Ausgangsleistung: 10 MW (DVD), 5 MW (VCD/CD)
- Strahlendivergenz: 60 Grad

## 9 Fehlerbehebung

#### Warnung

• Stromschlaggefahr! Entfernen Sie auf keinen Fall das Gehäuse des DVD players.

Bei eigenhändigen Reparaturversuchen verfällt die Garantie.

Wenn sich Probleme mit diesem DVD player ergeben, prüfen Sie bitte die folgenden Punkte, bevor Sie Serviceleistungen anfordern. Wenn Sie das Problem auf diese Weise nicht lösen können, registrieren Sie Ihren DVD player, und holen Sie sich Unterstützung unter www.philips. com/welcome.

Wenn Sie mit Philips Kontakt aufnehmen, werden Sie nach der Modell- und Seriennummer Ihres DVD players gefragt. Sie finden die Modell- und Seriennummer auf der Rück- oder Unterseite des DVD players. Tragen Sie die Nummern hier ein: Modellnr.

Seriennr.

#### Hauptgerät

#### Die Tasten auf dem Gerät funktionieren nicht.

• Trennen Sie den DVD player einige Minuten lang von der Stromversorgung, und schließen Sie ihn dann wieder an.

#### **Bild**

#### Kein Bild zu sehen.

• Hinweise zum Einstellen des korrekten Eingangs finden Sie im Benutzerhandbuch Ihres Fernsehgeräts. Wechseln Sie den Fernsehkanal, bis der Philips Bildschirm angezeigt wird.

Wenn Sie die Progressive Scan-Funktion aktiviert oder die TV-Systemeinstellung geändert haben, wechseln Sie in den Standardmodus zurück: 1) Drücken Sie die Taste ▲ um das Disc-Fach zu öffnen. 2) Verwenden Sie die Zifferntaste "1" (für Progressive Scan) oder die Zifferntaste "3" (für TV-System).

#### Sound

#### Kein Ton.

Stellen Sie sicher, dass die Audiokabel angeschlossen sind und dass das angeschlossene Gerät eingeschaltet und auf die richtige Eingangsquelle eingestellt ist.

#### Wiedergabe

Das Bildformat der Bildschirmanzeige entspricht nicht der Anzeigeeinstellung des Fernsehgeräts.

Das Bildformat ist auf der Disc festgelegt.

## 10 Glossar

#### B

#### Bildformat

Das Bildformat bezieht sich auf das Verhältnis von Länge und Höhe des Bildschirms. Bei herkömmlichen Fernsehgeräten beträgt es 4:3, bei High-Definition- und Breitbildfernsehgeräten dagegen 16:9. Die Letterbox-Option ermöglicht es Ihnen, ein Bild mit einem breiteren Format auf einem herkömmlichen 4:3-Bildschirm wiederzugeben.

#### J JPEG

Ein weit verbreitetes digitales Standbildformat. Ein von der Joint Photographic Expert Group entwickeltes Standbild-

Datenkomprimierungssystem, das trotz seiner hohen Komprimierungsrate nur geringfügige Einbußen bei der Bildqualität aufweist. Die Dateien sind an den Dateierweiterungen JPG und JPEG zu erkennen.

#### M

#### MP3

Ein Dateiformat mit einem Audiodatenkompressionssystem. MP3 ist die Abkürzung für Motion Picture Experts Group 1 (oder MPEG-1) Audio Layer 3. Durch die Verwendung des MP3-Formats kann auf einer CD-R oder CD-RW die 10-fache Datenmenge im Vergleich zu einer herkömmlichen CD gespeichert werden.

#### P

#### PBC

Playback Control (Wiedergabesteuerung). Ein System, bei dem Sie mit auf der Disc aufgenommenen Bildschirmmenüs durch eine Video CD/Super VCD navigieren können. Wiedergabe- und Suchfunktionen können interaktiv bedient werden.

#### Progressive Scan

Progressive Scan verfügt über eine doppelt so hohe Bildwiederholfrequenz wie ein herkömmliches TV-System. Es bietet eine höhere Bildauflösung und bessere Qualität.

#### W

#### WMA

Windows Media™ Audio. Bezieht sich auf eine von der Microsoft Corporation entwickelte Audiokomprimierungstechnik. WMA-Daten können mit Windows Media Player Version 9 oder Windows Media Player für Windows XP verschlüsselt werden. Die Dateien sind anhand der Dateierweiterung "WMA" erkennbar.

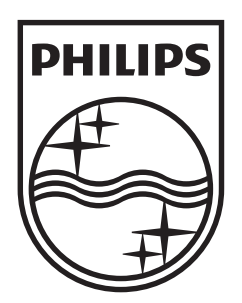

© 2009 Koninklijke Philips Electronics N.V. All rights reserved. sgptt\_0913/12-6\_1

 $\sqrt{2}$ 

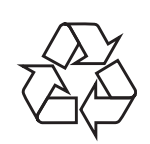

 $\overline{\phantom{0}}$